## Naneos upload tool for PC

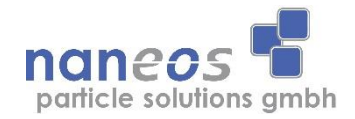

Naneos provides a program for Windows PCs to upload data to the naneos IoT cloud.

The Partector 2 must be connected by USB to the Windows PC.

To use the upload tool, you must set up an IoT account and register your devices. Follow the instructions here: How to register for naneos IoT plattform.pdf

To install the upload tool on your Windows PC, download the following executable: [http://www.naneos.ch/drivers/naneos\\_upload.exe](http://www.naneos.ch/drivers/naneos_upload.exe) and run the executable by double-clicking on it.

The .exe file is signed, but a warning may come from Windows Defender. If this happens, please click on "More information" and then on "Run anyway".

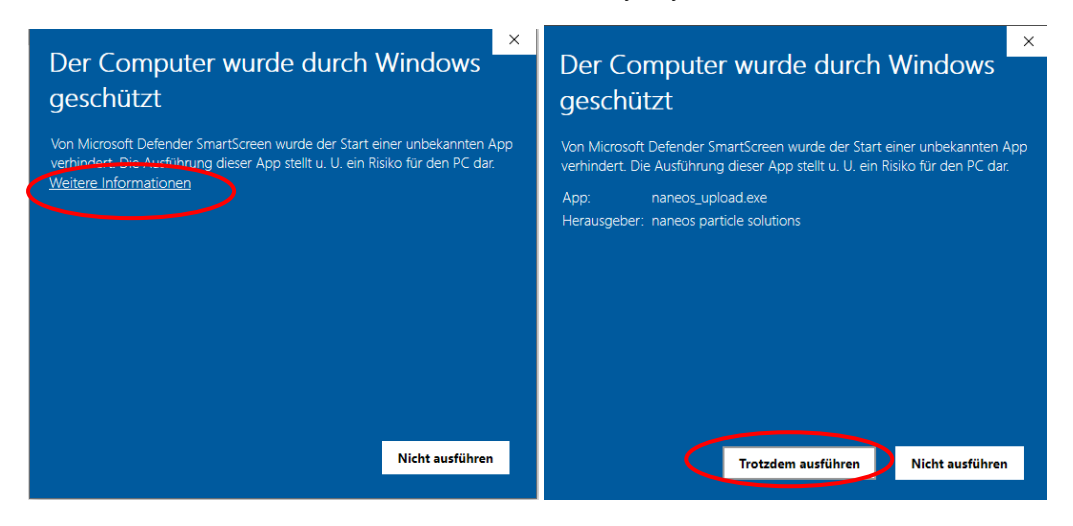

Now the following window appears:

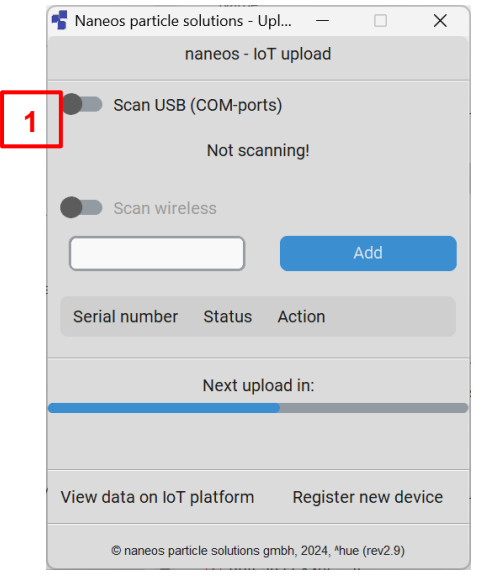

Currently, only the USB option can be used (we are working on a wireless option). Connect your device to the PC via USB, and select the "Scan USB" option [1] to start the upload process.

When a naneos device is found on a USB port, it will appear with its serial number in the upload tool window [2]

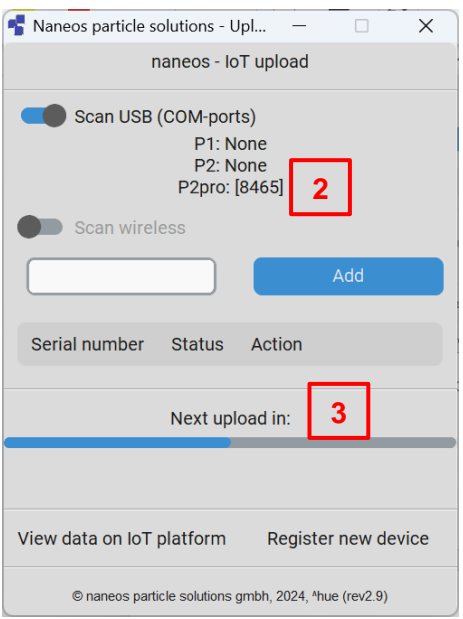

Data is uploaded to the cloud periodically when there is an internet connection. The upload tool gathers a number of data points together before uploading to reduce the number of data exchanges with the cloud servers. You can see when an upload takes place in the progress bar [3].

We also have versions of the upload tool for MacOS and Ubuntu Linux, but these are experimental. This program is also available under the Python package index PyPI. If you would like to try the MacOS/Ubuntu versions, or would like to integrate our Python code in your own project, write to [iot@naneos.ch](mailto:iot@naneos.ch)